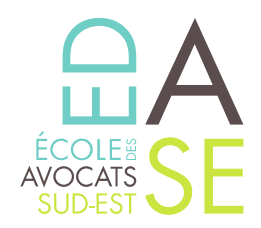

## **::: TUTORIEL DE RECHERCHE D'ATTESTATION DE VERSEMENT URSSAF ::: Cotisation au fonds d'assurance formation des non-salariés**

- 1. Rendez-vous sur le site de l'URSSAF dans le menu « Indépendants » Cliquez [ICI](https://www.urssaf.fr/portail/home/independant.html)
- 2. Créez votre espace personnel ou identifiez-vous si vous disposez déjà d'un compte.
- 3. Une page avec « Mes services en ligne » apparaît. Sur la droite dans le menu « Services en un clic », cliquez sur « Demander une attestation »
- 4. Une page avec un sous-menu « Attestations » apparaît. Sur la ligne « Attestation de Contribution à la formation professionnelle\* », cliquez à droite sur le PDF intitulé « Voir le fichier »
- 5. Téléchargez votre attestation de versement que vous devez envoyer à l'Ecole

Par courriel à : [accueil@edase.fr](mailto:accueil@edase.fr)

Ou par courrier à l'adresse suivante : EDASE – ECOLE DES AVOCATS DU SUD-EST 61, Boulevard de la Blancarde 13004 Marseille

\*Cette attestation relate une cotisation personnelle que vous réglez sur votre compte travailleur indépendant. Vous ne trouverez pas ce document sur votre compte employeur.

> École des Avocats du Sud-Est Enregistré sous le n°93 13 P 00 4813 - Cet enregistrement ne vaut pas agrément de l'Etat

61, Boulevard de la Blancarde -13004 Marseille | T. 04 91 54 43 63 | F. 04 91 33 43 42

www.edase.fr